## **Neverbridge**

## **Quick Sheet MN: Broadcast Settings**

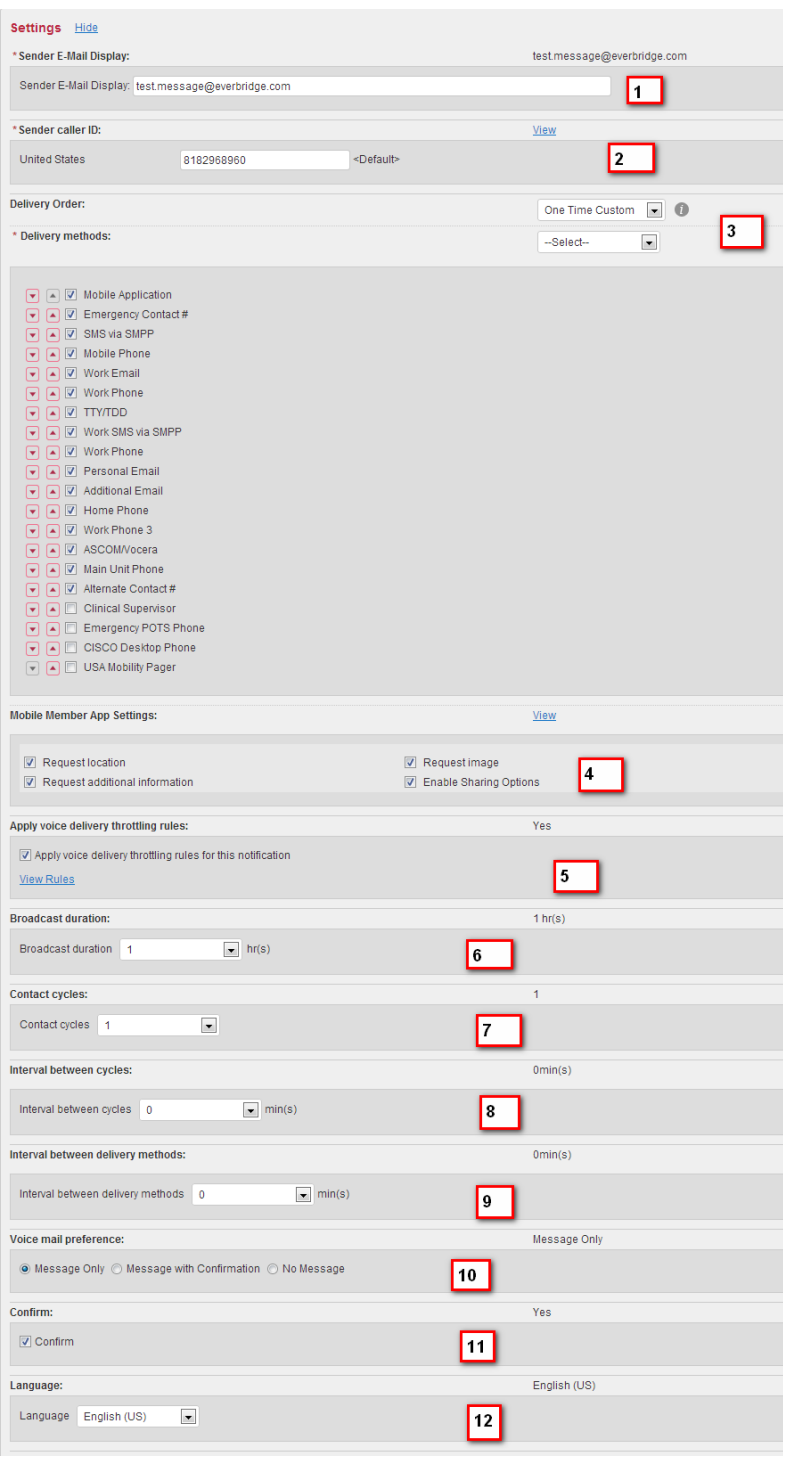

- 1. **Sender email display:** This is the email address that will appear in the inbox of a message receiver. You may change it based on the types of message being sent.
- 2. **Sender Caller ID:** The phone number that callers will see when their phone is dialed. This should be set by your organization.
- 3. **Delivery Order:** Allows the user to specify which paths and what order will be used for the notification.
- 4. **Mobile Member App Settings:** When using the Mobile Member Application, you can request additional information from users of the app.
- 5. **Voice Throttling Rules:** Prevents the Everbridge system from overwhelming local infrastructure with phone calls.
- 6. **Broadcast Duration:** Specifies a time frame for a broadcast to continue to send messages.
- 7. **Contact Cycles:** The number of times that the Everbridge system will go through the contact paths of a recipient until it stops trying to obtain a confirmation.
- 8. **Interval Between Cycles:** How long the Everbridge system will pause after trying each of a recipients contact paths before starting a new cycle.
- 9. **Interval Between Delivery Methods:** The amount of time the Everbridge system will pause between contact paths to prevent overwhelming the recipient.
- 10. **Voice mail Preference**: Allows you to choose to leave a message, message with confirmation, or no message.
- 11. **Confirm:** Seek a confirmation from the recipient. The system will stop contacting a recipient if they confirm.
- 12. **Language:** The language used for the text to speech engine (pronunciation **not** translation)

Your organization administrators have determined default broadcast settings with the help of the Everbridge team. These defaults can be changed through the settings tab under broadcast settings.